**SOLUCIÓN DE ESTUDIOS DE CASO BAJO EL USO DE TECNOLOGÍA CISCO**

## **CRISTIAN ALEXANDER ALZATE BEDOYA CODIGO: 1.116.437.133**

**UNIVERSIDAD NACIONAL ABIERTA Y A DISTANCIA CIENCIAS BÁSICAS, TECNOLOGÍA E INGENIERÍA INGENIERÍA ELECTRÓNICA CEAD PALMIRA 2019**

# **SOLUCIÓN DE ESTUDIOS DE CASO BAJO EL USO DE TECNOLOGÍA CISCO**

**PRESENTADO POR: CRISTIAN ALEXANDER ALZATE BEDOYA CODIGO: 1.116.437.133**

> **GRUPO: 208014\_8**

## **DIPLOMADO DE PROFUNDIZACIÓN**

### **TUTOR: GERARDO GRANADOS ACUÑA**

**UNIVERSIDAD NACIONAL ABIERTA Y A DISTANCIA CIENCIAS BÁSICAS, TECNOLOGÍA E INGENIERÍA INGENIERÍA ELECTRÓNICA CEAD PALMIRA 2019**

# **TABLA DE CONTENIDO**

<span id="page-2-0"></span>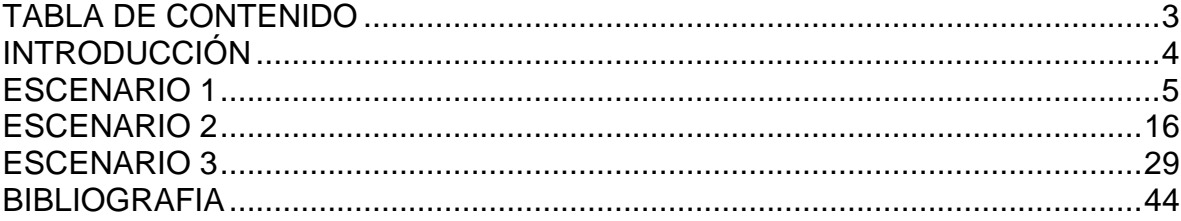

## **INTRODUCCIÓN**

<span id="page-3-0"></span>El presente trabajo de la asignatura CCNP correspondiente a la actividad final Prueba de Habilidades, se puso en práctica todas las unidades manejadas en el transcurso de la materia. Las redes de la actualidad tienen un impacto significativo en nuestras vidas, ya que cambian nuestra forma de vivir, trabajar y divertirnos. Las redes de computadoras permiten a las personas comunicarse, colaborar e interactuar de maneras totalmente. Utilizamos la red de distintas formas, entre ellas las aplicaciones web, la telefonía IP, video conferencia, los juegos interactivos, el comercio electrónico, la educación y más.

#### **ESCENARIO 1**

<span id="page-4-0"></span>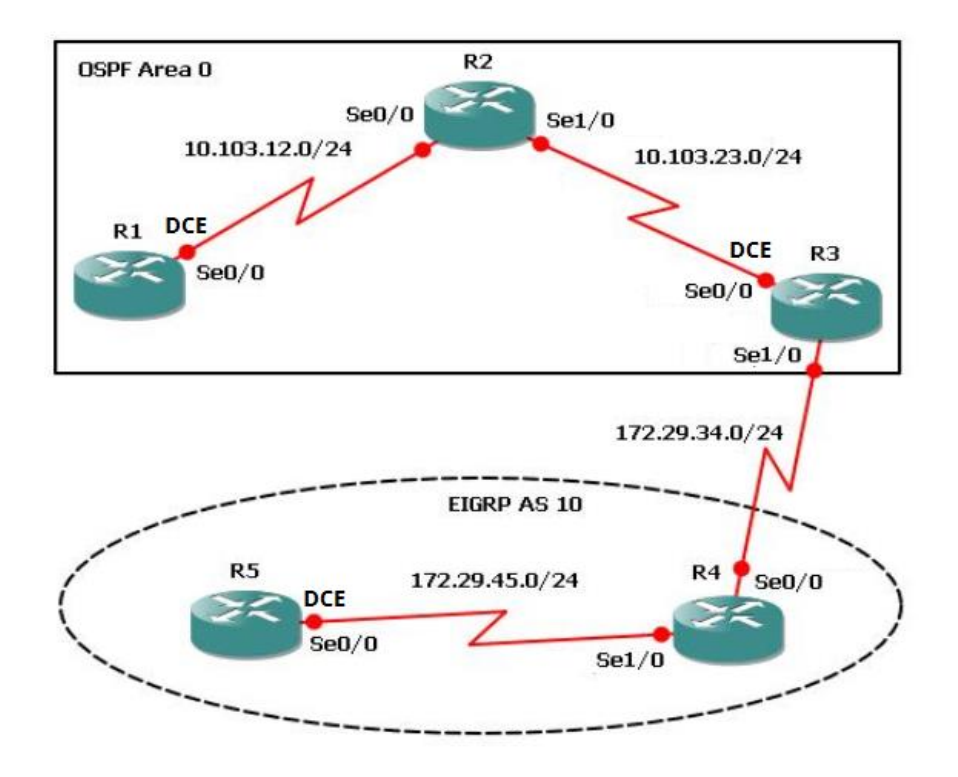

1. Aplique las configuraciones iniciales y los protocolos de enrutamiento para los routers R1, R2, R3, R4 y R5 según el diagrama. No asigne passwords en los routers. Configurar las interfaces con las direcciones que se muestran en la topología de red.

R1>enable R1#configure terminal R1(config)# hostname R1 R1(config)# interface Loopback 11 R1(config-if)# ip address 10.1.1.1 255.255.255.252 R1(config-if)# exit

R1(config)# interface Serial 0/0/0 R1(config-if)# description R1 R1(config-if)# clock rate 64000 R1(config-if)# bandwidth 64 R1(config-if)# ip address 10.103.12.1 255.255.255.248 R1(config-if)# no shutdown R1(config-if)# exit

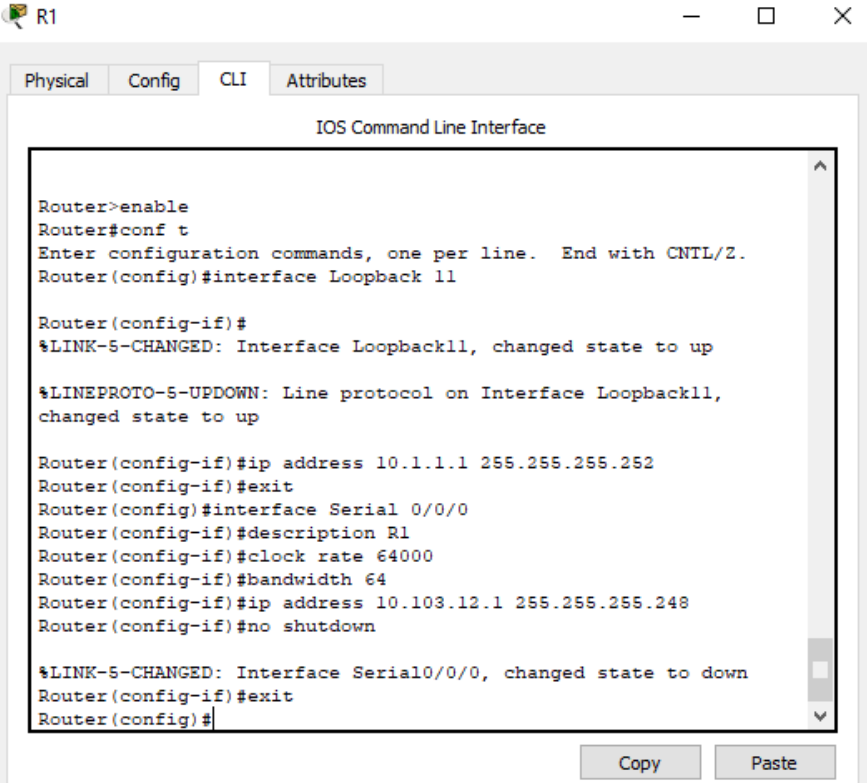

R2>enable R2#configure terminal R2(config)# hostname R2

R2(config)# interface Loopback 21 R2(config-if)# ip address 10.1.2.1 255.255.255.252 R2(config-if)# exit

R2(config)# interface Serial 0/0/0 R2(config-if)# description R2-->R1 R2(config-if)# bandwidth 64 R2(config-if)# ip address 10.103.12.2 255.255.255.248 R2(config-if)# no shutdown R2(config-if)# exit

R2(config)# interface Serial 1/0/0 R2(config-if)# description R2-->R3 R2(config-if)# clock rate 64000 R2(config-if)# bandwidth 64 R2(config-if)# ip address 10.103.23.2 255.255.255.248 R2(config-if)# no shutdown R2(config-if)# exit

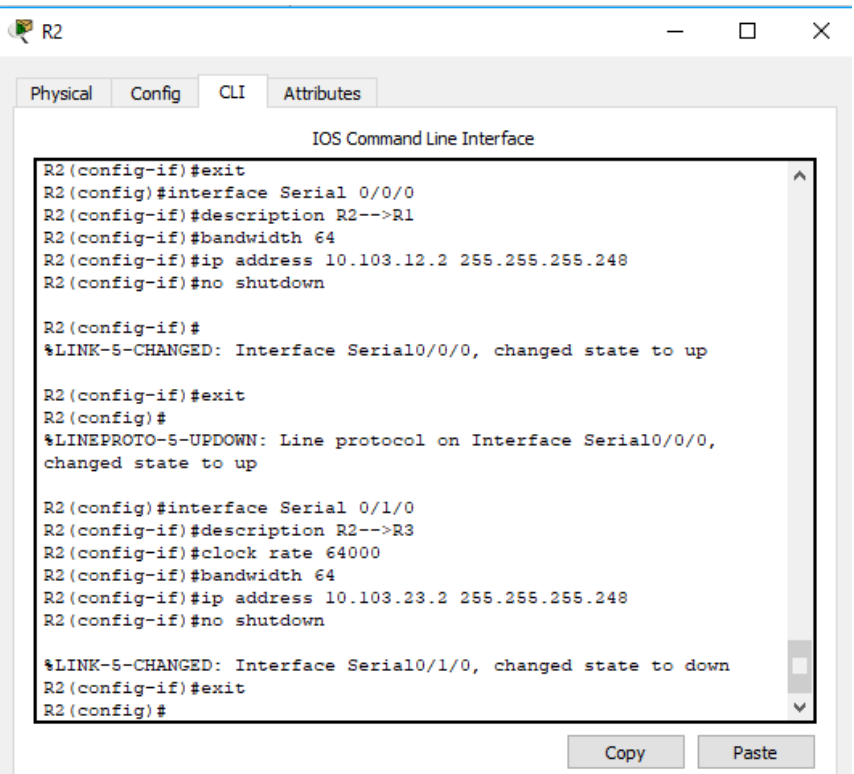

R3>enable R3#configure terminal R3(config)# hostname R3

R3(config)# interface Loopback 31 R3(config-if)# ip address 10.1.3.1 255.255.255.252 R3(config-if)# exit

R3(config)# interface Serial 0/0/0 R3(config-if)# description R3-->R2 R3(config-if)# clock rate 64000 R3(config-if)# bandwidth 64 R3(config-if)# ip address 10.103.23.3 255.255.255.248 R3(config-if)# no shutdown R3(config-if)# exit

R3(config)# interface Serial 1/0/0 R3(config-if)# description R3-->R4 R3(config-if)# bandwidth 64 R3(config-if)# ip address 172.29.34.4 255.255.255.248 R3(config-if)# no shutdown R3(config-if)# exit

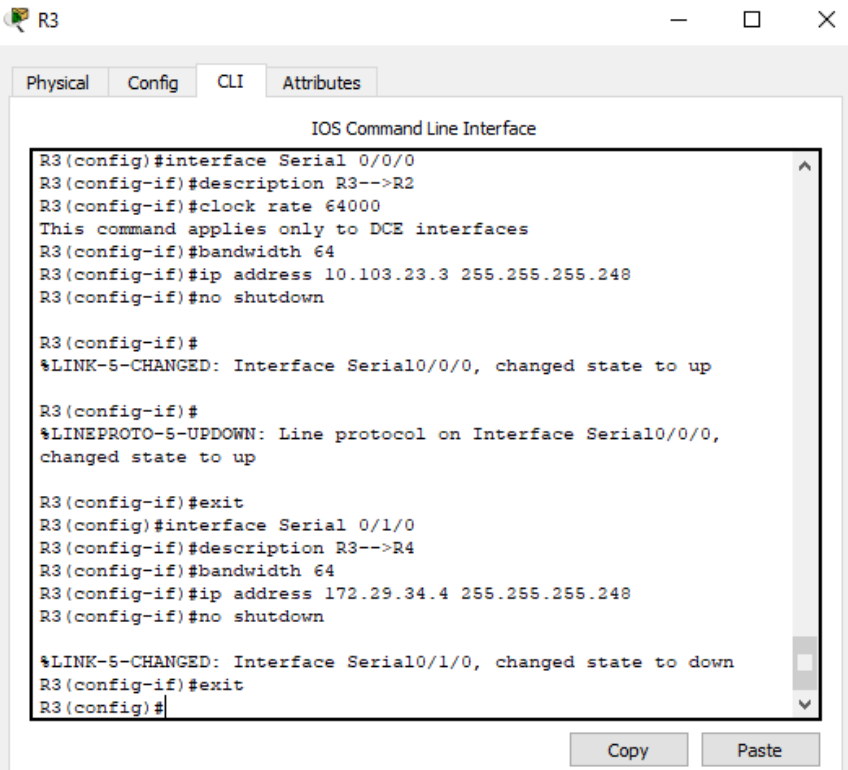

R4>enable R4#configure terminal R4(config)# hostname R4

R4(config)# interface Loopback 41 R4(config-if)# ip address 10.1.4.1 255.255.255.252 R4(config-if)# exit

R4(config)# interface Serial 0/0/0 R4(config-if)# description R4-->R3 R4(config-if)# clock rate 64000 R4(config-if)# bandwidth 64 R4(config-if)# ip address 172.29.34.4 255.255.255.248 R4(config-if)# no shutdown R4(config-if)# exit

R4(config)# interface Serial 1/0/0 R4(config-if)# description R4-->R3 R4(config-if)# bandwidth 64 R4(config-if)# ip address 172.29.45.5 255.255.255.248 R4(config-if)# no shutdown R4(config-if)# exit

R4(config)# router eigrp 10 R4(config-router)# network 10.0.0.0

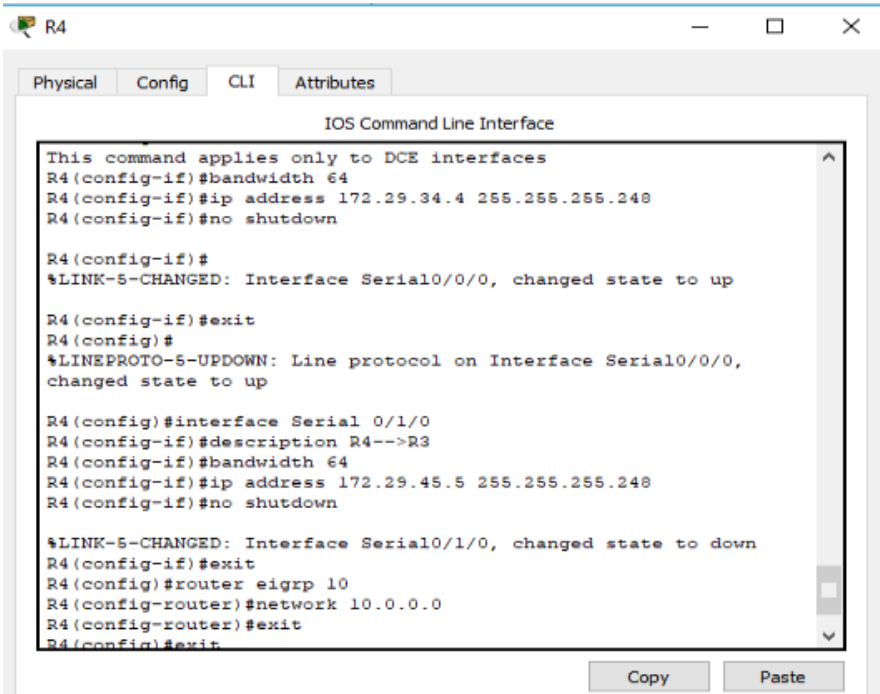

R5>enable R5#configure terminal R5(config)# hostname R5 R5(config)# interface Loopback 51 R5(config-if)# ip address 10.1.5.1 255.255.255.252 R5(config-if)# exit R5(config)# interface Serial 0/0/0 R5(config-if)# description R5-->R4 R5(config-if)# clock rate 64000 R5(config-if)# bandwidth 64 R5(config-if)# ip address 172.29.45.5 255.255.255.248 R5(config-if)# no shutdown R5(config-if)# exit R5(config)# router eigrp 10 R5(config-router)# network 10.0.0.0

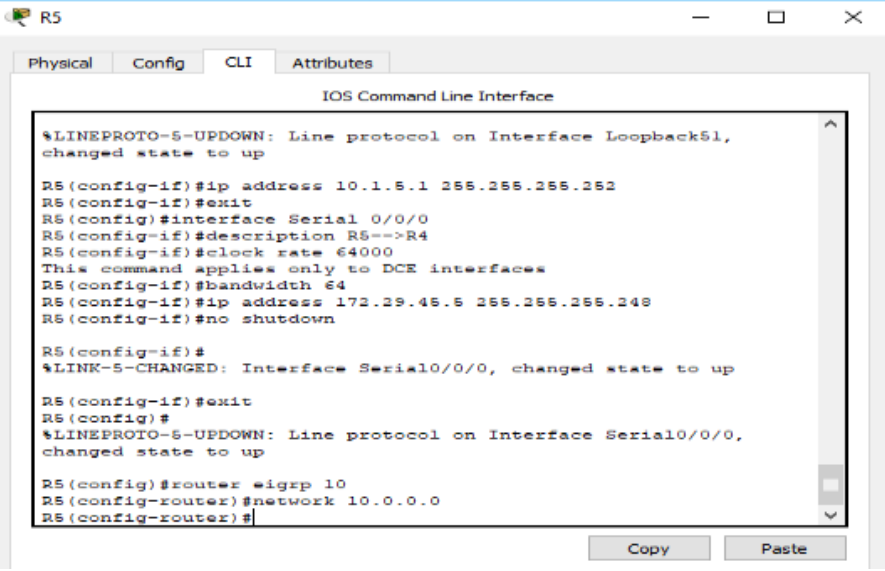

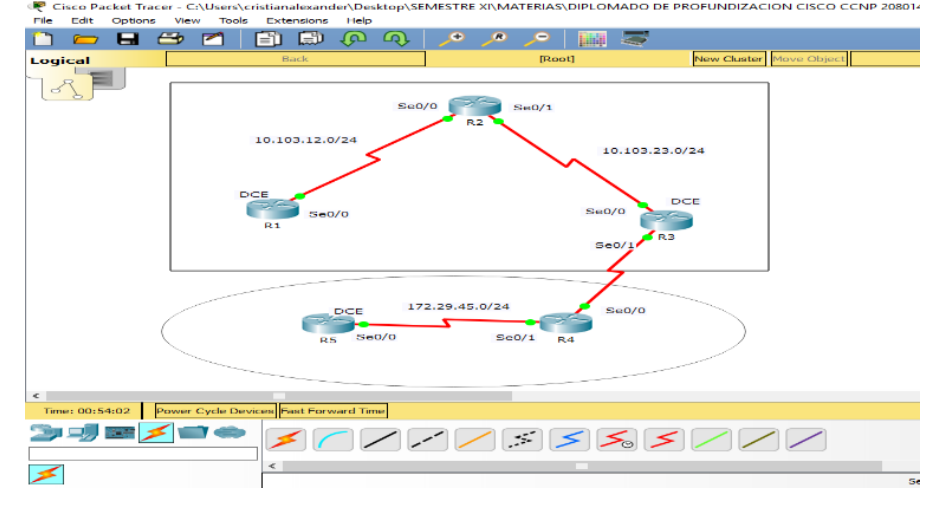

2. Cree cuatro nuevas interfaces de Loopback en R1 utilizando la asignación de direcciones 10.1.0.0/22 y configure esas interfaces para participar en el área 0 de OSPF.

R1(config)# interface Loopback 15 R1(config-if)# ip address 10.1.1.5 255.255.255.252 R1(config-if)# exit R1(config)# interface Loopback 19 R1(config-if)# ip address 10.1.1.9 255.255.255.252 R1(config-if)# exit R1(config)# interface Loopback 113 R1(config-if)# ip address 10.1.1.13 255.255.255.252 R1(config-if)# exit R1(config)# interface Loopback 117 R1(config-if)# ip address 10.1.1.17 255.255.255.252 R1(config-if)# exit

```
R<sup>2</sup> R<sub>2</sub>\Box×
Physical
         Config
                 CLI
                        Attributes
                           IOS Command Line Interface
  manded
         state
 R2(config-if)#ip address 10.1.1.9 255.255.255.252
 R2(config-if)#exit
 R2 (config)#interface Loopback 113
 R2(config-if)#
 %LINK-5-CHANGED: Interface Loopback113, changed state to up
 %LINEPROTO-5-UPDOWN: Line protocol on Interface Loopback113,
 changed state to up
 R2(config-if)#ip address 10.1.1.13 255.255.255.252
 R2(config-if)#exit
 R2(config)#interface Loopback 117
 R2 (config-if) #
 %LINK-5-CHANGED: Interface Loopback117, changed state to up
 %LINEPROTO-5-UPDOWN: Line protocol on Interface Loopback117,
 changed state to up
 R2(config-if)#ip address 10.1.1.17 255.255.255.252
 R2(config-if)#exit
 R2 (config)#
                                                       Copy
                                                                   Paste
```
3. Cree cuatro nuevas interfaces de Loopback en R5 utilizando la asignación de direcciones 172.5.0.0/22 y configure esas interfaces para participar en el Sistema Autónomo EIGRP 10.

R5(config)# interface Loopback 55 R5(config-if)# ip address 10.1.5.5 255.255.255.252 R5(config-if)# exit R5(config)# interface Loopback 59 R5(config-if)# ip address 10.1.5.9 255.255.255.252 R5(config-if)# exit R5(config)# interface Loopback 513 R5(config-if)# ip address 10.1.5.13 255.255.255.252 R5(config-if)# exit R5(config)# interface Loopback 517 R5(config-if)# ip address 10.1.5.17 255.255.255.252 R5(config-if)# exit

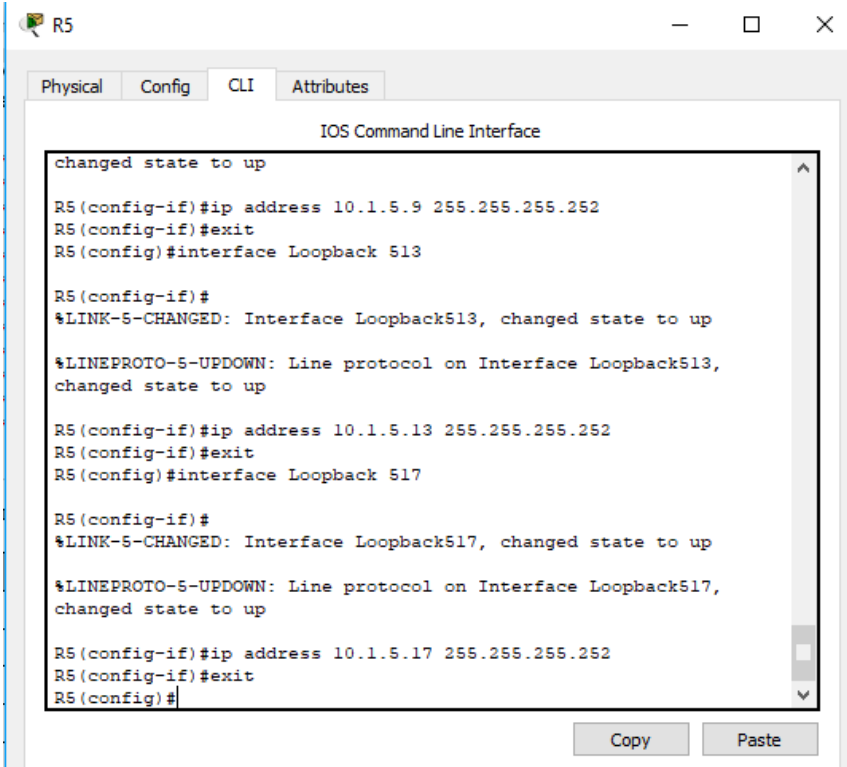

4. Analice la tabla de enrutamiento de R3 y verifique que R3 está aprendiendo las nuevas interfaces de Loopback mediante el comando show ip route.

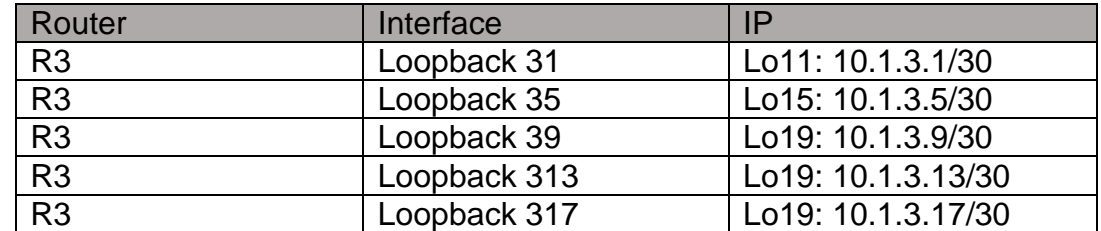

<u> 1989 - Johann Harry Harry Harry Harry Harry Harry Harry Harry Harry Harry Harry Harry Harry Harry Harry Harry</u>

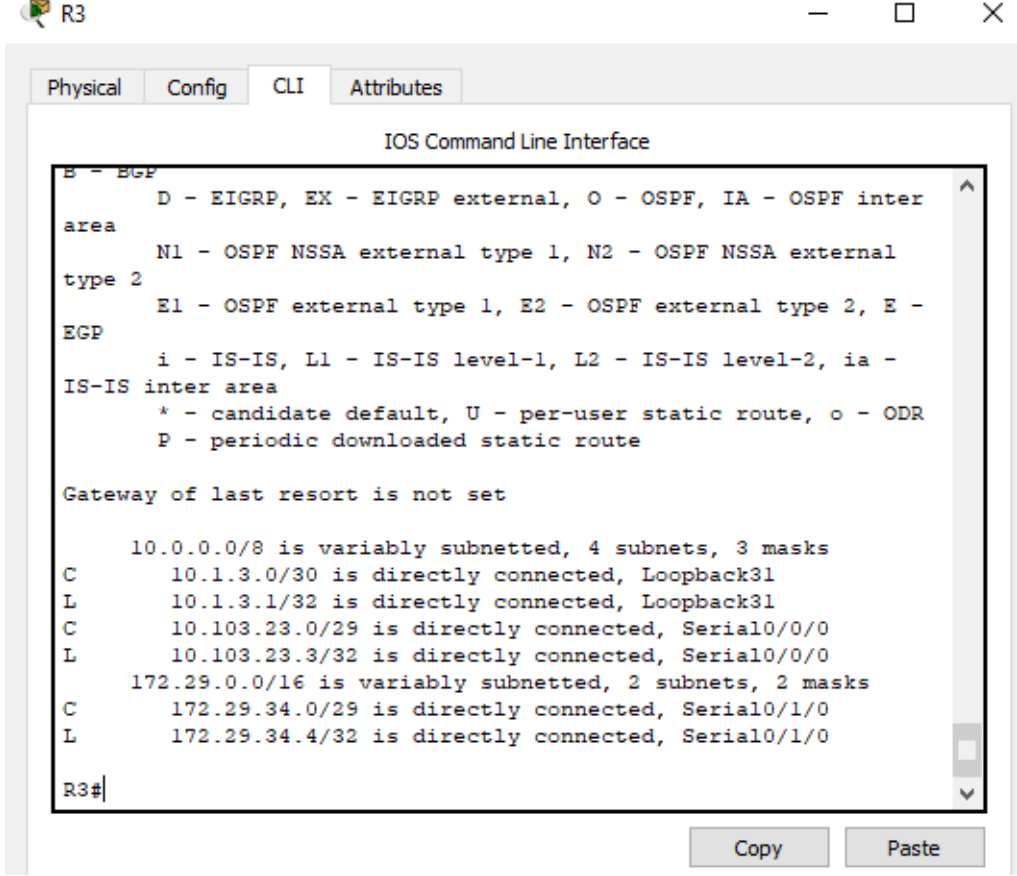

R1(config)# router ospf 1 R1(config-router)# router-id 1.1.1.1 R1(config-router)# exit R1(config)# interface serial 0/0/0 R1(config-if)# ip ospf 1 area 0 R1(config-if)# exit

R2(config)# router ospf 1 R2(config-router)# router-id 2.2.2.2 R2(config-router)# exit R2(config)# interface serial 0/0/0 R2(config-if)# ip ospf 1 area 0 R2(config-if)# exit R2(config)# interface serial 1/0/0 R2(config-if)# ip ospf 1 area 0 R2(config-if)# exit

R3(config)# router ospf 1 R3(config-router)# router-id 3.3.3.3 R3(config-router)# exit R3(config)# interface serial 0/0/0 R3(config-if)# ip ospf 1 area 0 R3(config-if)# exit R3(config)# interface serial 1/0/0 R3(config-if)# ip ospf 1 area 0 R3(config-if)# exit

5. Configure R3 para redistribuir las rutas EIGRP en OSPF usando el costo de 50000 y luego redistribuya las rutas OSPF en EIGRP usando un ancho de banda T1 y 20,000 microsegundos de retardo.

R3(config)# router eigrp 1

R3(config-router)# redistribute ospf 1 metric 10000 100 255 1 1500 R3(config-router)# exit

Verifique en R1 y R5 que las rutas del sistema autónomo opuesto existen en su tabla de enrutamiento mediante el comando show ip route.

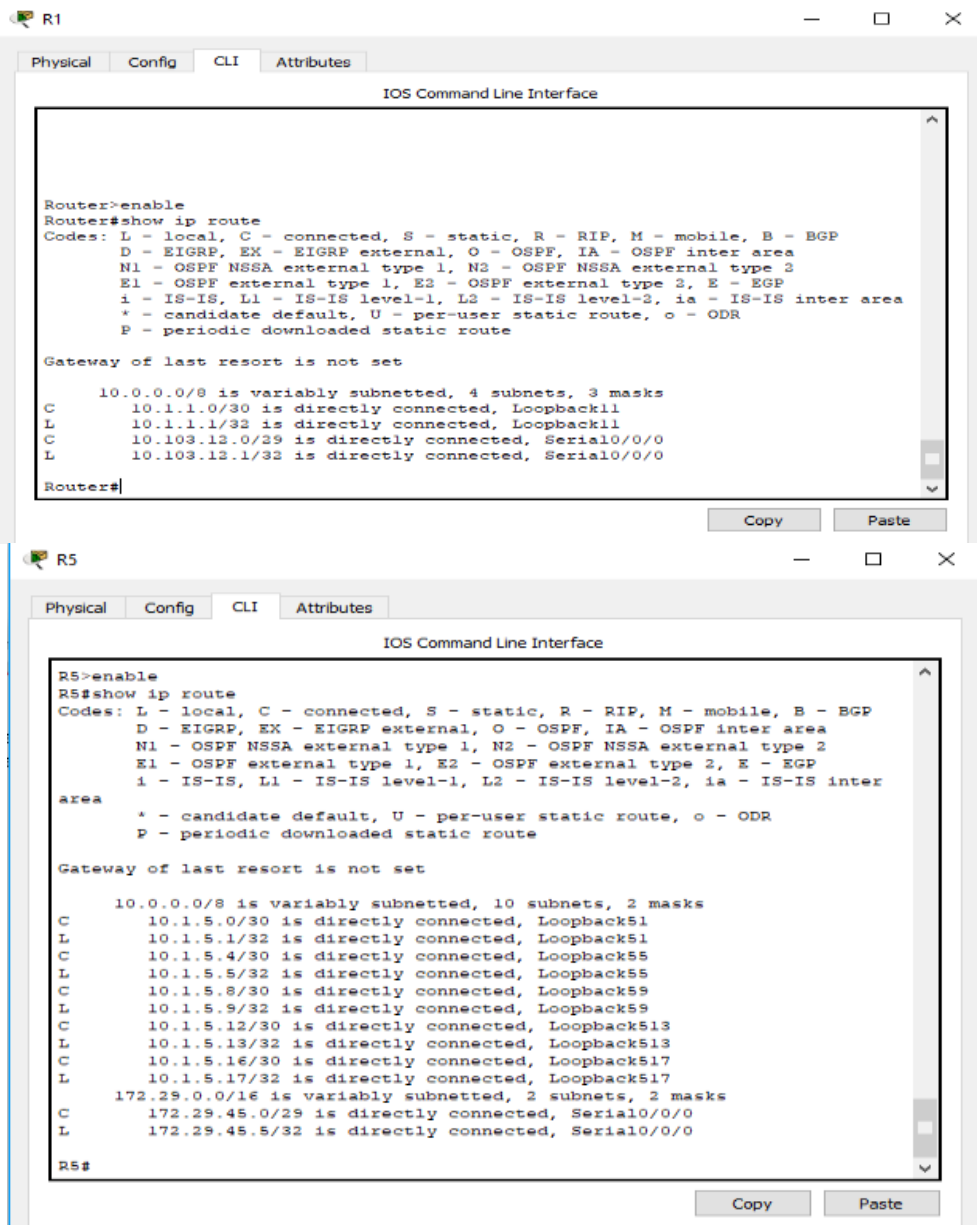

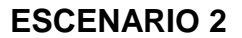

<span id="page-15-0"></span>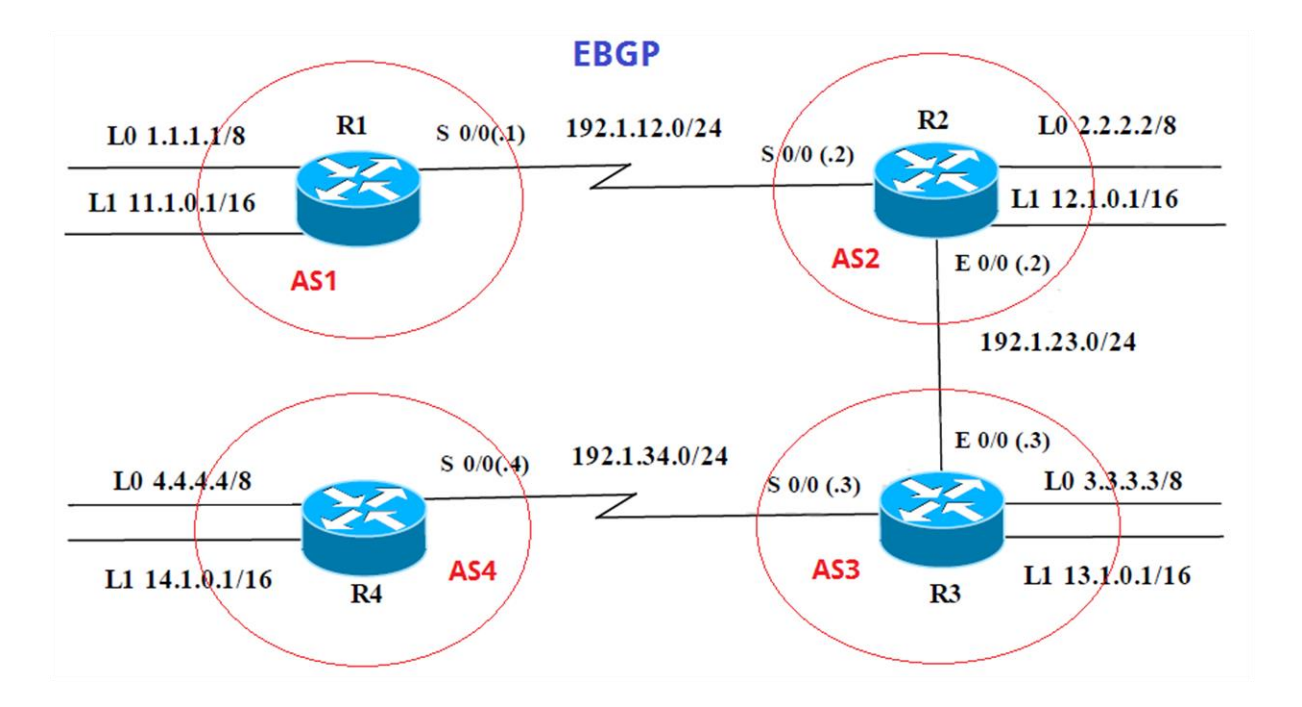

Información para configuración de los Routers

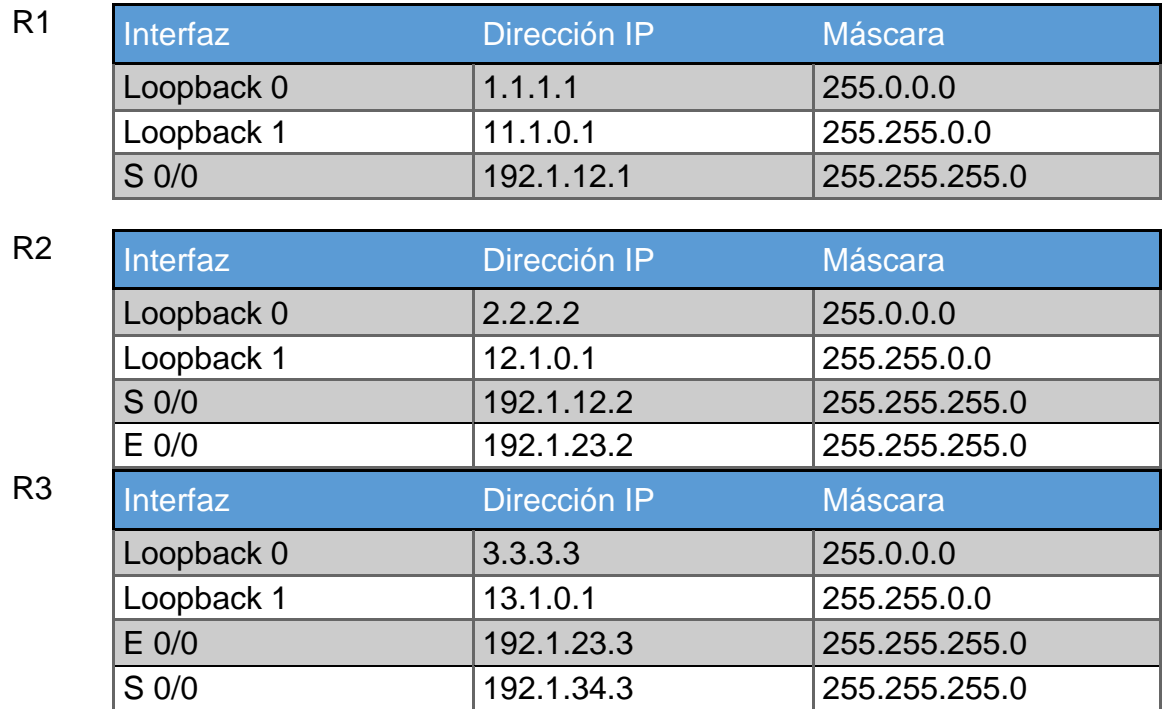

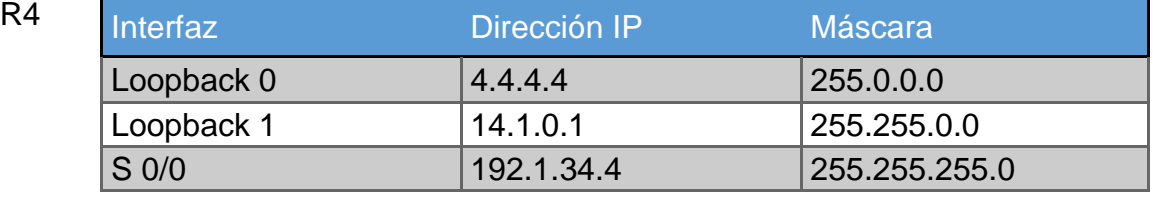

1. Configure una relación de vecino BGP entre R1 y R2. R1 debe estar en AS1 y R2 debe estar en AS2. Anuncie las direcciones de Loopback en BGP. Codifique los ID para los routers BGP como 11.11.11.11 para R1 y como 22.22.22.22 para R2. Presente el paso a con los comandos utilizados y la salida del comando show ip route.

R1>enable R1#configure terminal R1(config)# hostname R1 R1(config)# interface Loopback 0 R1(config-if)# ip address 1.1.1.1 255.0.0.0 R1(config-if)# exit

R1(config)# interface Loopback 1 R1(config-if)# ip address 11.1.0.1 255.255.0.0 R1(config-if)# exit

R1(config)# interface Serial 0/0/0 R1(config-if)# ip address 192.1.12.1 255.255.255.0 R1(config-if)# clock rate 128000 R1(config-if)# no shutdown R1(config-if)# exit

R1(config)# router bgp 1 R1(config-router)# neighbor 192.1.12.2 remote-as 2 R1(config-router)# network 1.1.1.0 mask 255.0.0.0

```
R<sub>1</sub>\Box\timesPhysical Config CLI Attributes
                           IOS Command Line Interface
  nanged state
                   m
                τо
 R1(config-if)#ip address 1.1.1.1 255.0.0.0
 R1(config-if)#exit
 R1(config)#interface Loopback 1
 R1(config-if)#
 %LINK-5-CHANGED: Interface Loopbackl, changed state to up
 %LINEPROTO-5-UPDOWN: Line protocol on Interface Loopbackl,
 changed state to up
 R1(config-if)#ip address 11.1.0.1 255.255.0.0
R1 (config-if) #exit
 R1(config)#interface Serial 0/0/0
R1(config-if)#ip address 192.1.12.1 255.255.255.0<br>R1(config-if)#clock rate 128000
 R1(config-if)#no shutdown
 %LINK-5-CHANGED: Interface Serial0/0/0, changed state to down
R1(config-if)#exit
 R1(config)#router bgp 1
 R1(config-router)#neighbor 192.1.12.2 remote-as 2
 R1(config-router)#network 1.1.1.0 mask 255.0.0.0
 R1(config-router)#
                                                       Copy
                                                                    Paste
```
R2>enable R2#configure terminal R2(config)# hostname R2 R2(config)# interface Loopback 0 R2(config-if)# ip address 2.2.2.2 255.0.0.0 R2(config-if)# exit

R2(config)# interface Loopback 1 R2(config-if)# ip address 12.1.0.1 255.255.0.0 R2(config-if)# exit

R2(config)# interface Serial 0/0/0 R2(config-if)# ip address 192.1.12.2 255.255.255.0 R2(config-if)# clock rate 128000 R2(config-if)# no shutdown R2(config-if)# exit

R2(config)# interface Fastethernet 0/1/0 R2(config-if)# ip address 192.1.23.2 255.255.255.0 R2(config-if)# clock rate 128000 R2(config-if)# no shutdown R2(config-if)# exit

R2(config)# router bgp 2

R2(config-router)# neighbor 192.1.12.1 remote-as 1 R2(config-router)# neighbor 192.1.34.3 remote-as 3 R2(config-router)# network 2.2.2.2 mask 255.0.0.0

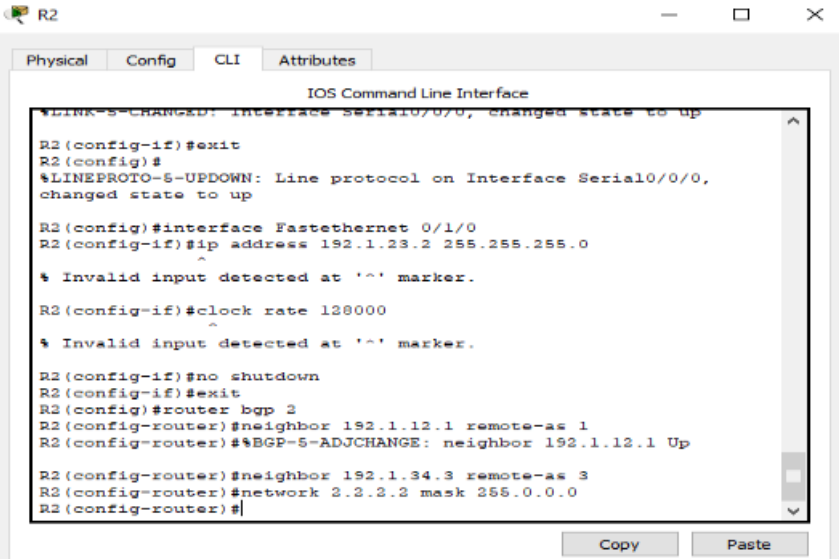

R3>enable R3#configure terminal R3(config)# hostname R2 R3(config)# interface Loopback 0 R3(config-if)# ip address 2.2.2.2 255.0.0.0 R3(config-if)# exit

R3(config)# interface Loopback 1 R3(config-if)# ip address 13.1.0.1 255.255.0.0 R3(config-if)# exit

R3(config)# interface Fastethernet 0/1/0 R3(config-if)# ip address 192.1.34.3 255.255.255.0 R3(config-if)# clock rate 128000 R3(config-if)# no shutdown R3(config-if)# exit

R3(config)# interface Serial 0/0/0 R3(config-if)# ip address 192.1.23.3 255.255.255.0 R3(config-if)# clock rate 128000 R3(config-if)# no shutdown R3(config-if)# exit

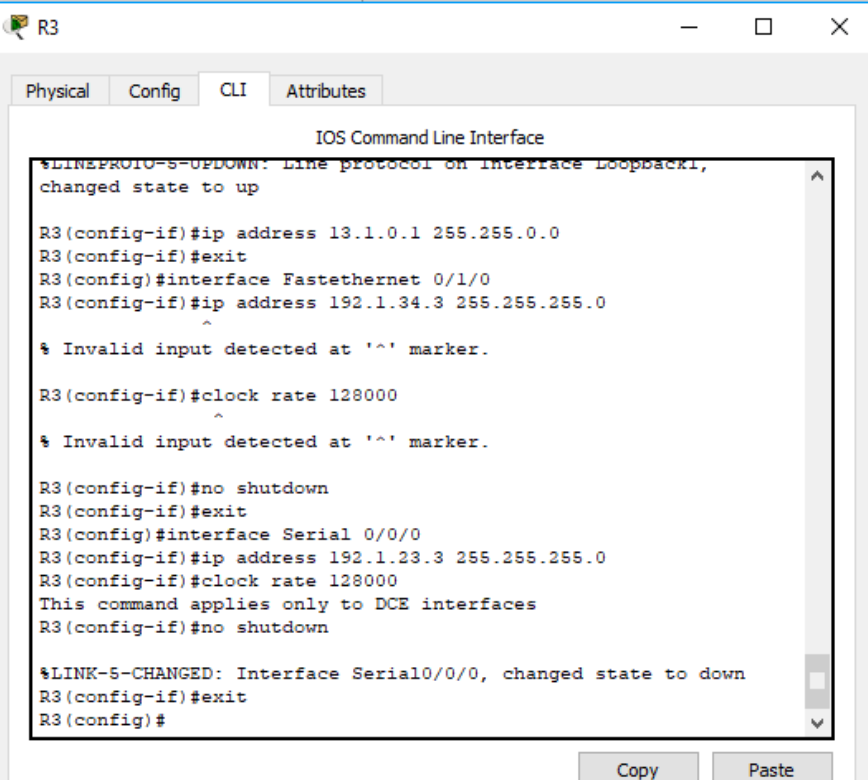

Copy

R4>enable R4#configure terminal R4(config)# hostname R4 R4(config)# interface Loopback 0 R4(config-if)# ip address 4.4.4.4 255.0.0.0 R4(config-if)# exit

R4(config)# interface Loopback 1 R4(config-if)# ip address 14.1.0.1 255.255.0.0 R4(config-if)# exit

R4(config)# interface Serial 0/0/0 R4(config-if)# ip address 192.1.34.4 255.255.255.0 R4(config-if)# clock rate 128000 R4(config-if)# no shutdown R4(config-if)# exit

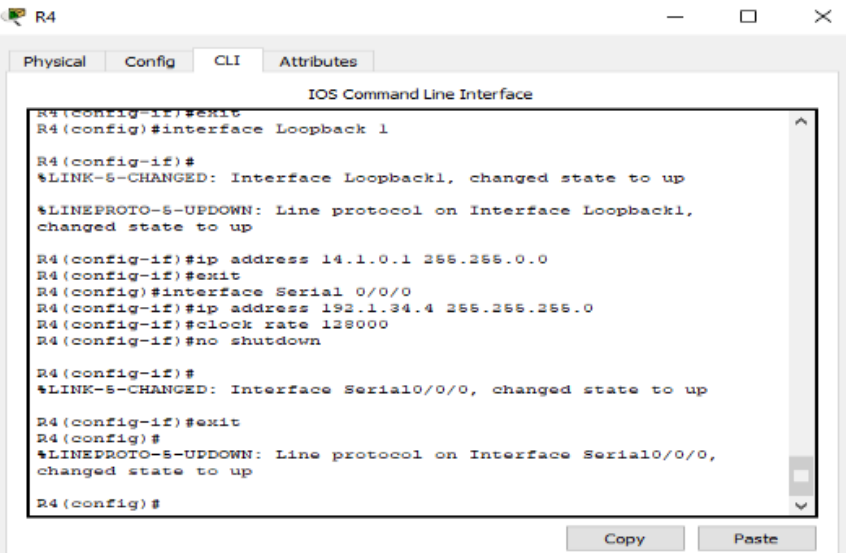

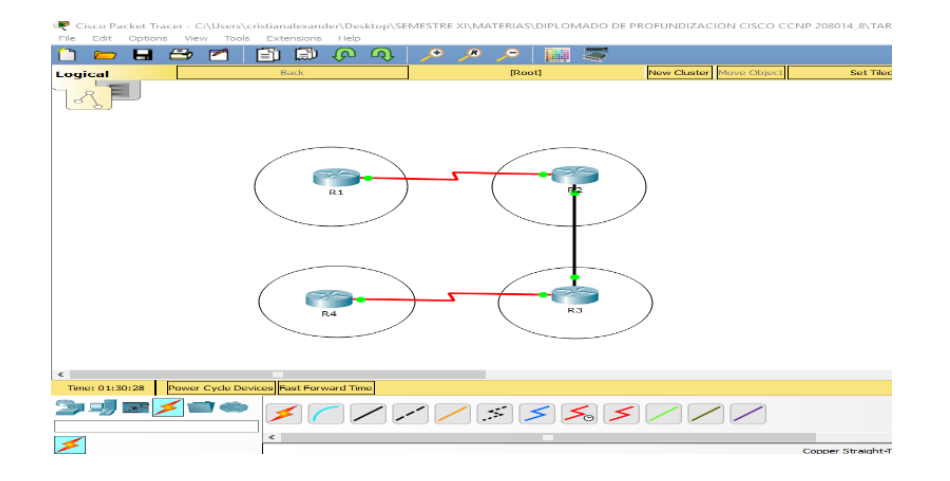

2. Configure una relación de vecino BGP entre R2 y R3. R2 ya debería estar configurado en AS2 y R3 debería estar en AS3. Anuncie las direcciones de Loopback de R3 en BGP. Codifique el ID del router R3 como 33.33.33.33. Presente el paso a con los comandos utilizados y la salida del comando show ip route.

R2(config)# router bgp 2 R2(config-router)# neighbor 192.1.34.3 remote-as 3 R2(config-router)# network 2.2.2.2 mask 255.0.0.0

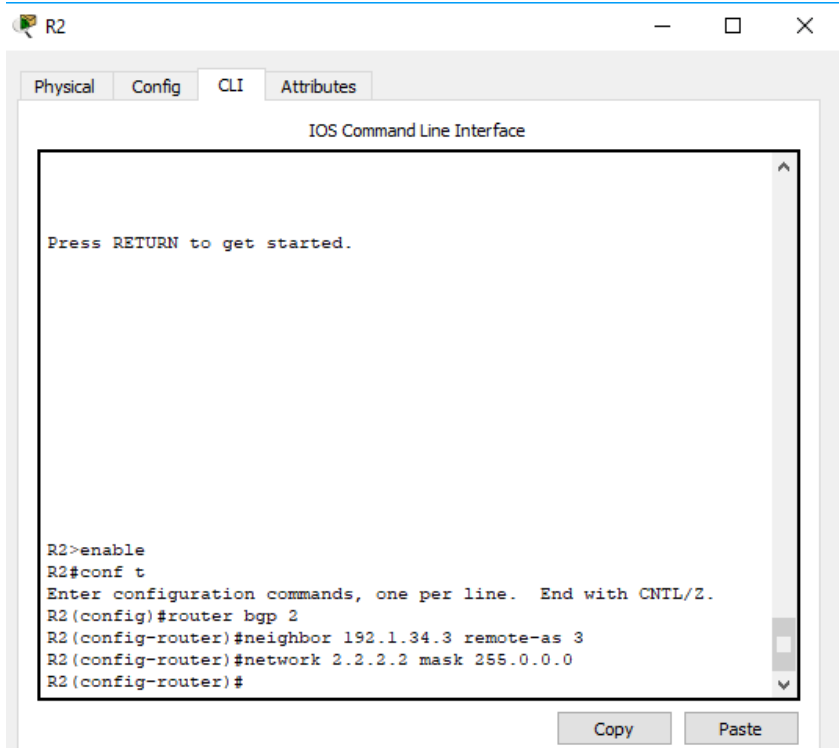

R3(config)# router bgp 3 R3(config-router)# neighbor 192.1.23.2 remote-as 2 R3(config-router)# network 3.3.3.3 mask 255.0.0.0

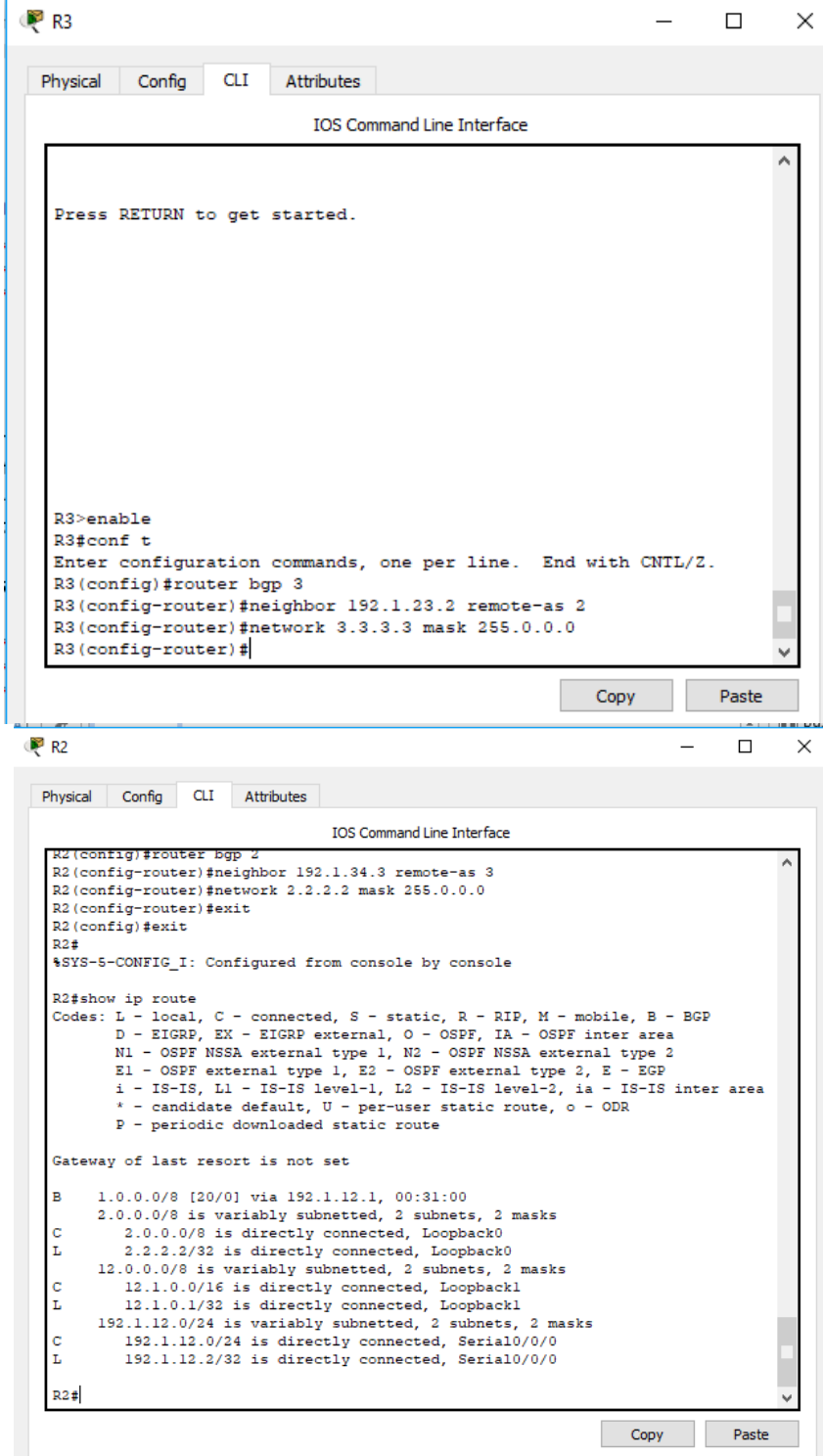

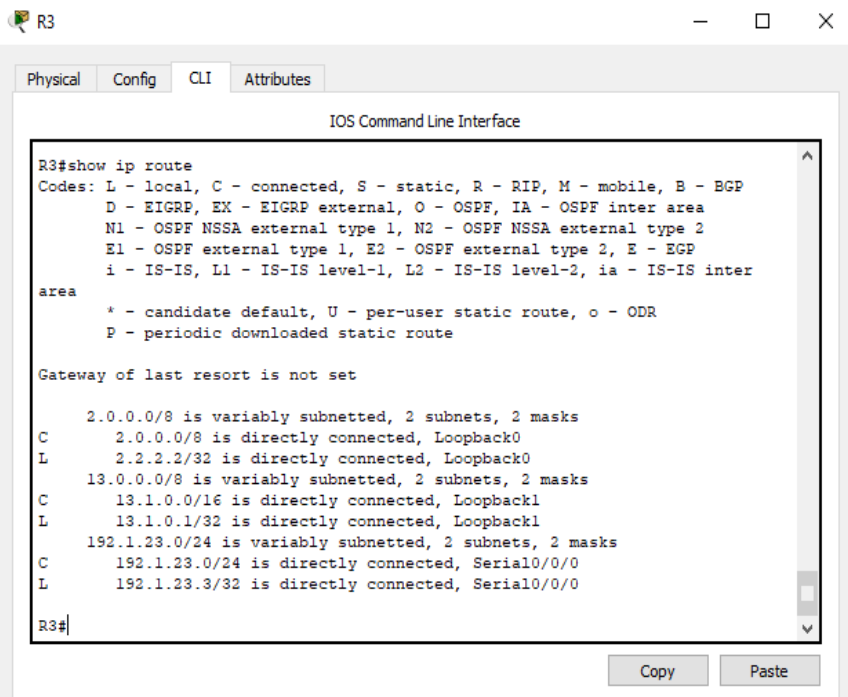

3. Configure una relación de vecino BGP entre R3 y R4. R3 ya debería estar configurado en AS3 y R4 debería estar en AS4. Anuncie las direcciones de Loopback de R4 en BGP. Codifique el ID del router R4 como 44.44.44.44. Establezca las relaciones de vecino con base en las direcciones de Loopback 0. Cree rutas estáticas para alcanzar la Loopback 0 del otro router. No anuncie la Loopback 0 en BGP. Anuncie la red Loopback de R4 en BGP. Presente el paso a con los comandos utilizados y la salida del comando show ip route.

R3(config)# router bgp 3 R3(config-router)# neighbor 192.1.34.4 remote-as 4 R3(config-router)# network 3.3.3.3 mask 255.0.0.0

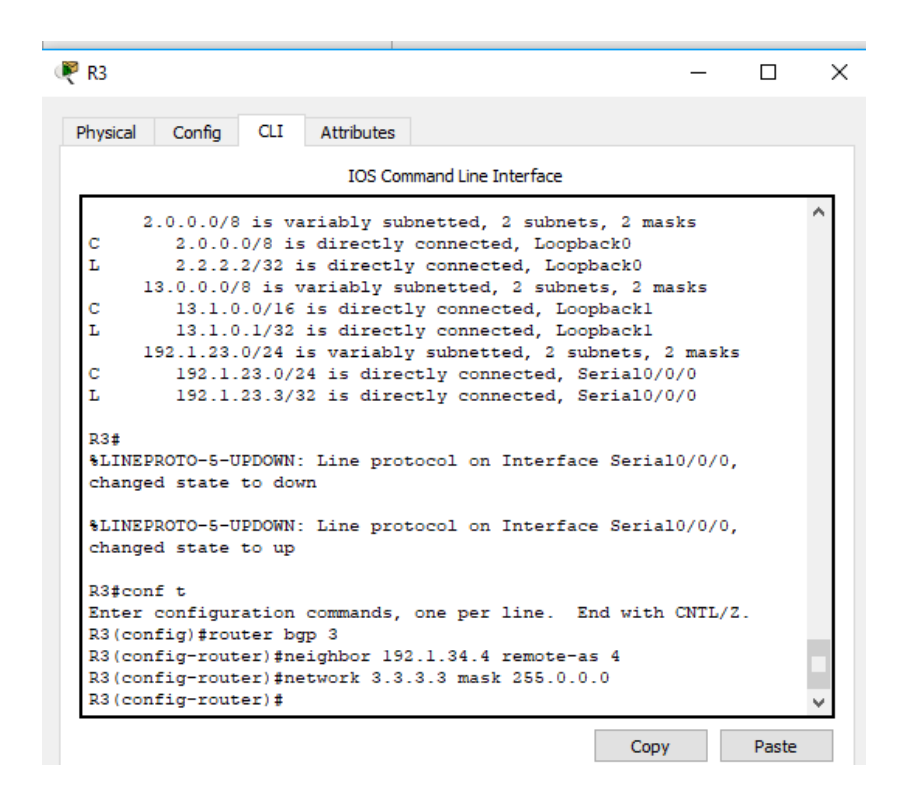

R4(config)# router bgp 4 R4(config-router)# neighbor 192.1.34.3 remote-as 3 R4(config-router)# network 4.4.4.4 mask 255.0.0.0

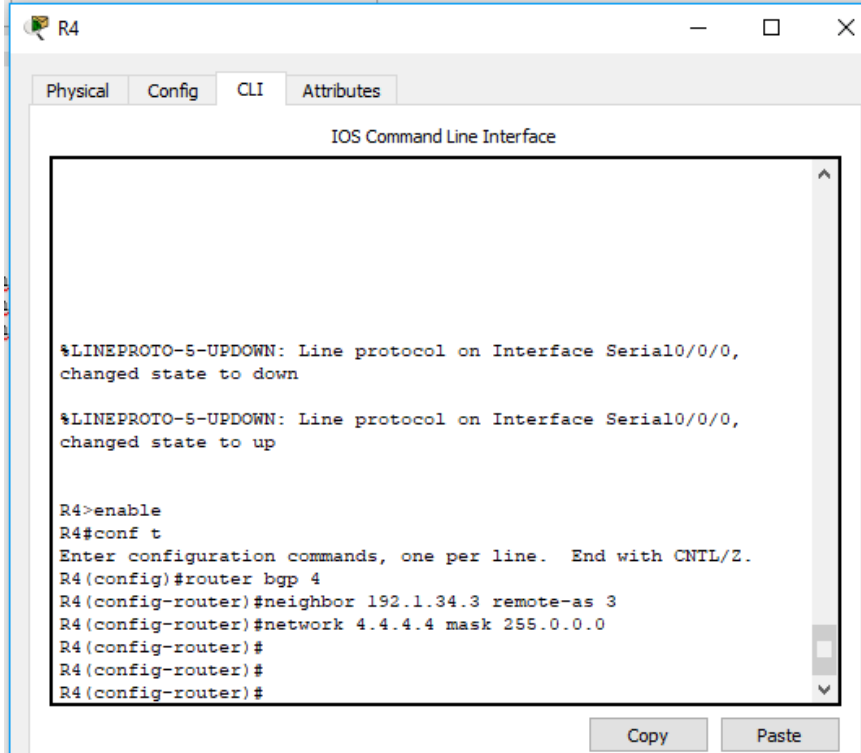

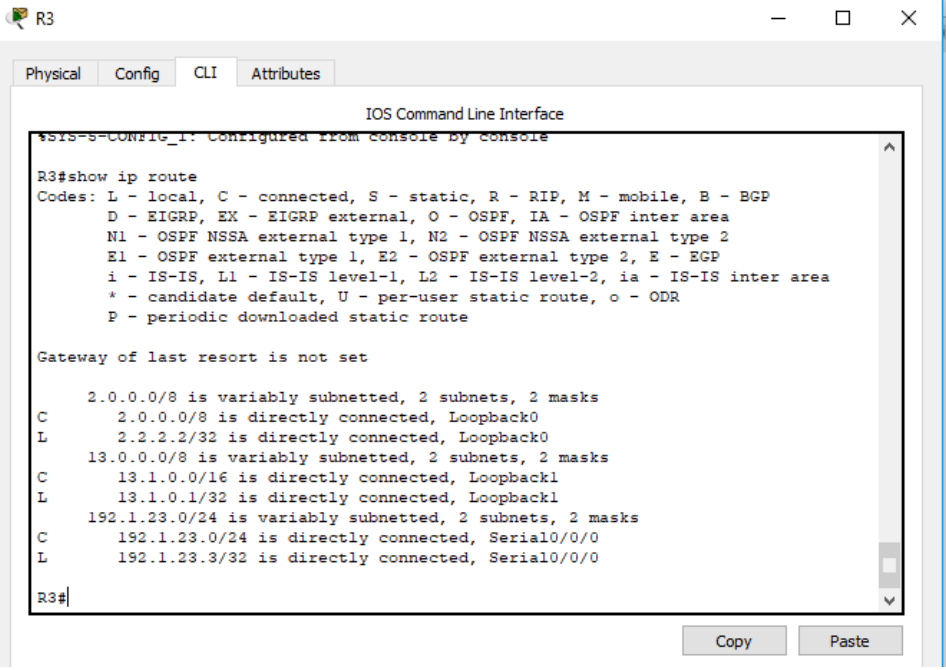

 $R4$ 

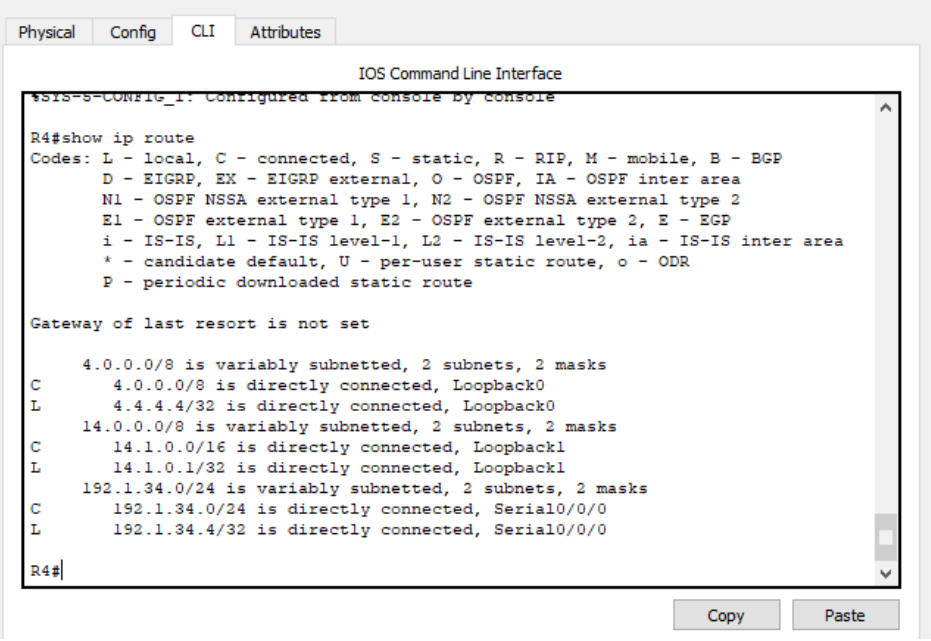

 $\Box$ 

 $\overline{\phantom{0}}$ 

 $\times$ 

# **ESCENARIO 3**

<span id="page-28-0"></span>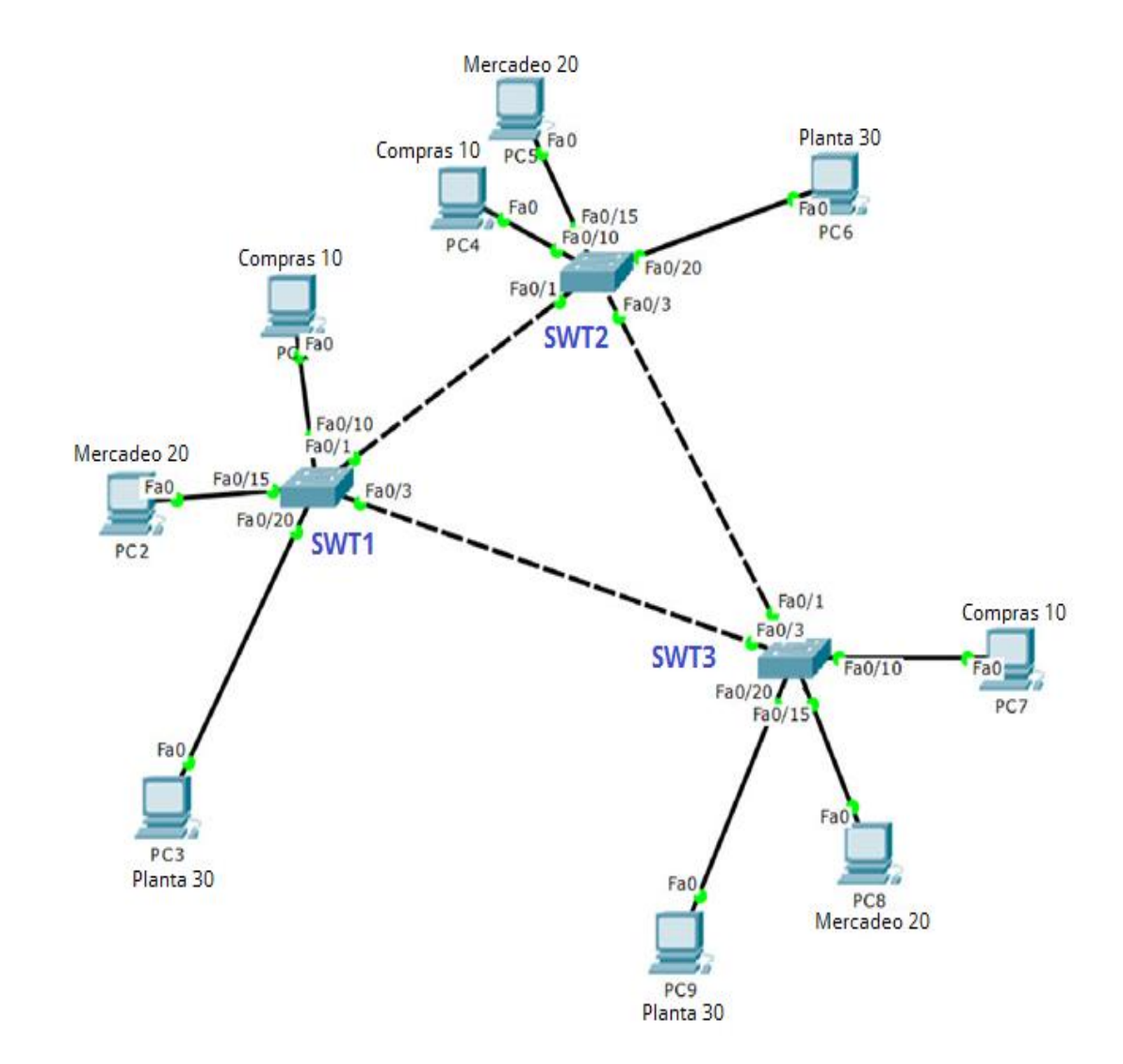

- 1. Configurar VTP
	- 1. Todos los switches se configurarán para usar VTP para las actualizaciones de VLAN. El switch SWT2 se configurará como el servidor. Los switches SWT1 y SWT3 se configurarán como clientes. Los switches estarán en el dominio VPT llamado CCNP y usando la contraseña cisco.

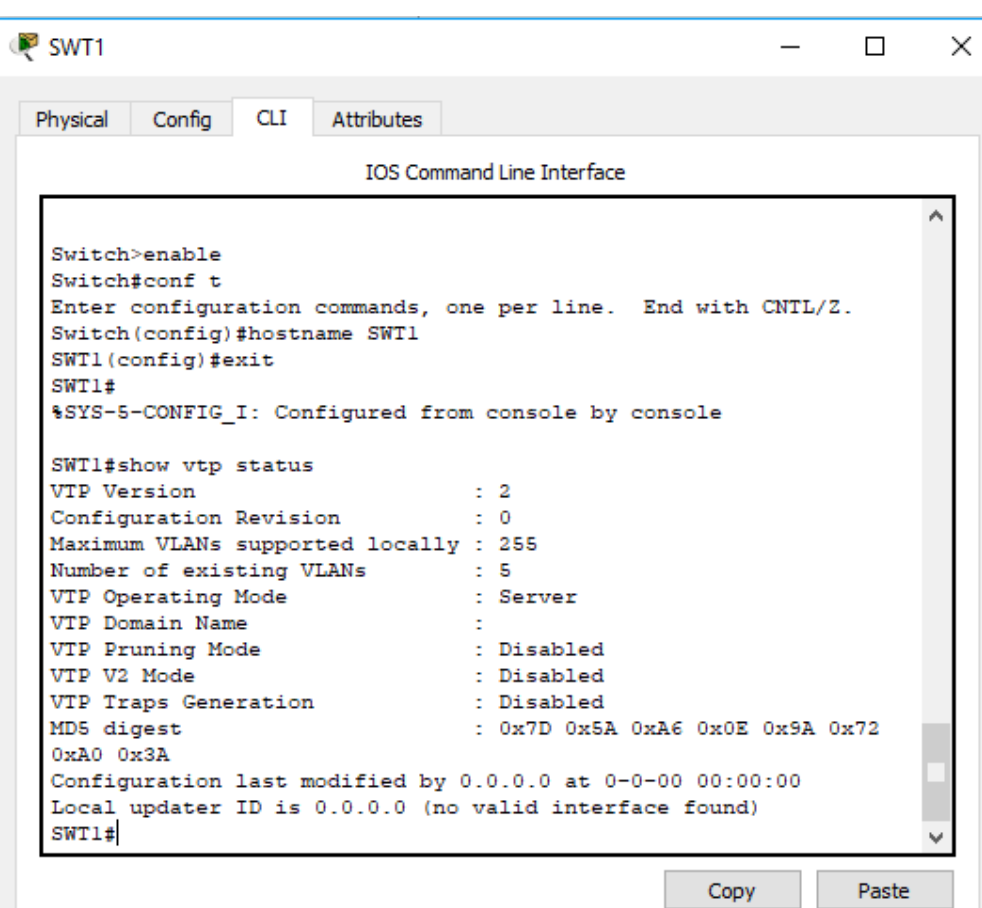

SWT1# show vtp status

SWT1(config)# vlan 10 SWT1(config-vlan)# name COMPRAS SWT1(config-vlan)# vlan 20 SWT1(config-vlan)# name MERCADEO SWT1(config-vlan)# vlan 30 SWT1(config-vlan)# name PLANTA SWT1 (config-vlan)# vlan 666 SWT1 (config-vlan)# name NATIVE\_DO\_NOT\_USE SWT1(config-vlan)# exit

SWT1#show vtp status | include Configuration Revision

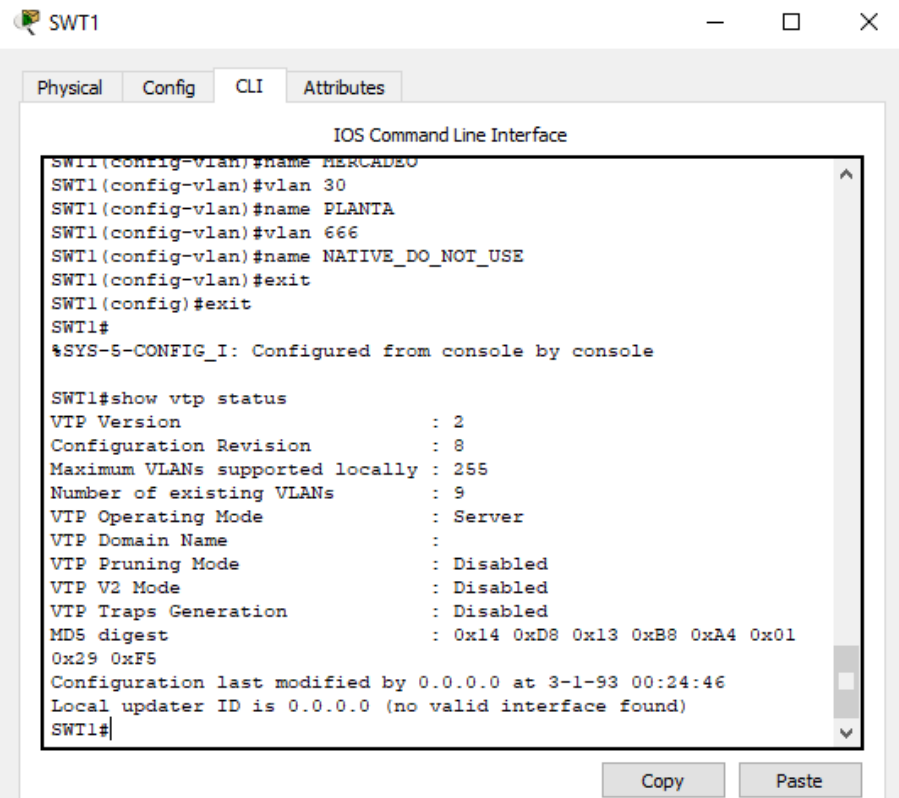

SWT1(config)# interface range f0/7-12 SWT1(config-if-range)# switchport trunk encapsulation dot1q SWT1(config-if-range)# switchport trunk native vlan 666 SWT1(config-if-range)# switchport mode trunk SWT1(config-if-range)# switchport nonegotiate SWT1(config-if-range)# no shutdown SWT1(config-if-range)#

SWT1(config-if-range)# switchport trunk allowed vlan ? SWT1(config-if-range)# switchport trunk allowed vlan except 1,999

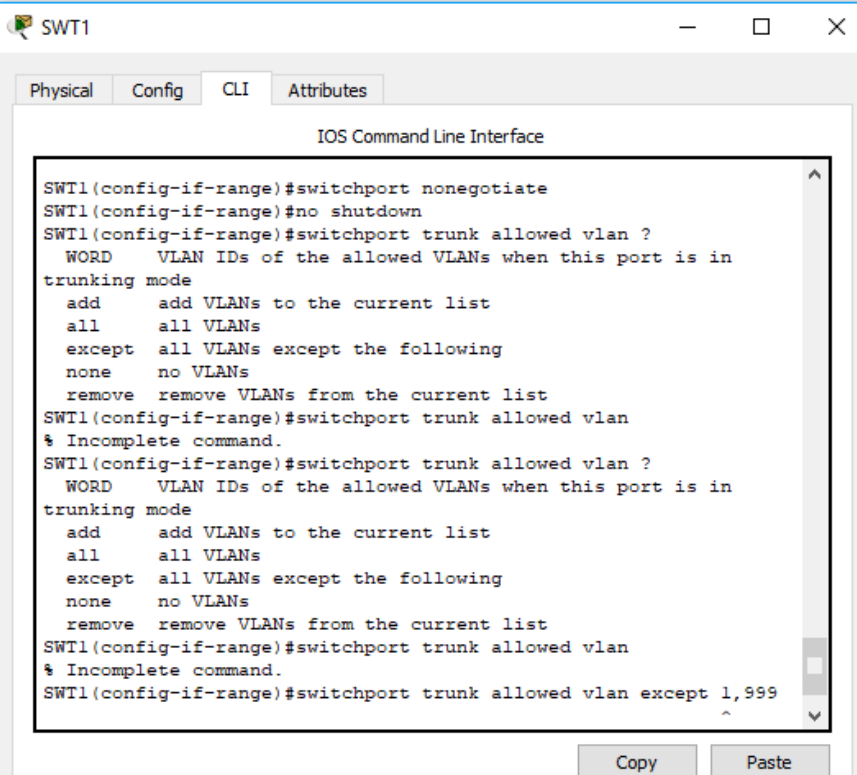

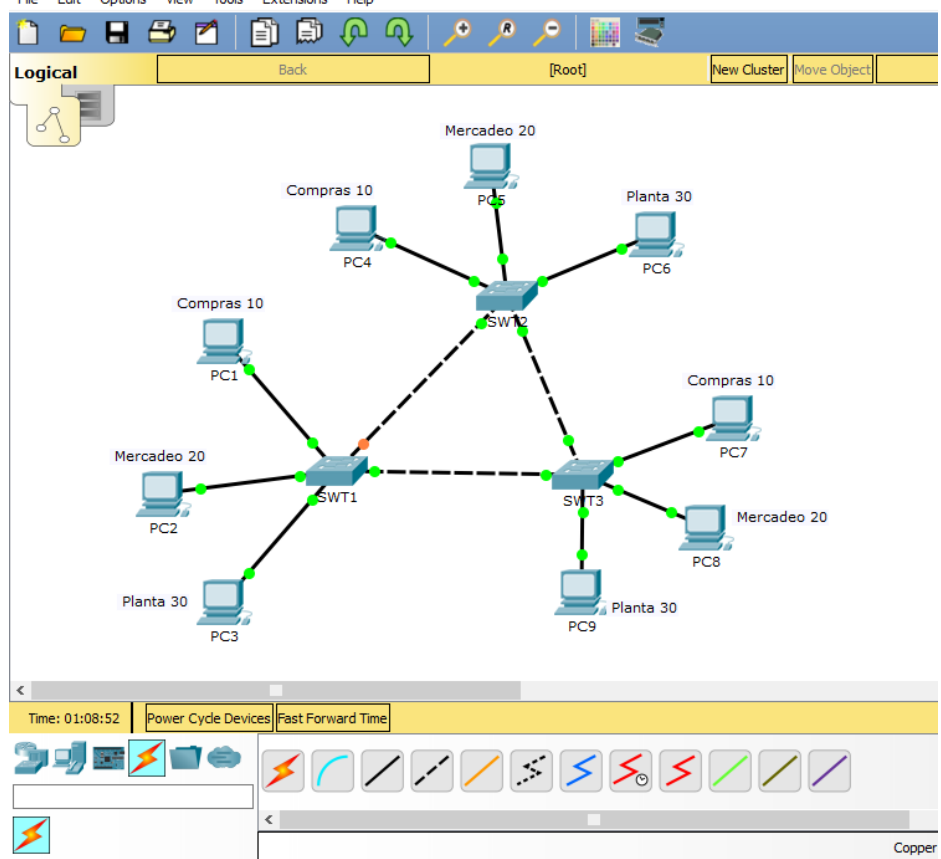

Cisco Packet Tracer - C:\Users\cristianalexander\Desktop\SEMESTRE XI\MATERIAS\DIPLOMADO DE PROFUNDIZACION CISCO CCNP 2080 Edit Options View Tools Extensions Help File

2. Verifique las configuraciones mediante el comando show vtp status.

SWT1# **show vtp status** SWT2# **show vtp status** SWT3# **show vtp status**

- B. Configurar DTP (Dynamic Trunking Protocol)
- 1. Configure un enlace troncal ("trunk") dinámico entre SWT1 y SWT2. Debido a que el modo por defecto es dynamic auto, solo un lado del enlace debe configurarse como dynamic desirable.

SWT1(config)# **interface range fastEthernet 0/10-24** SWT1(config-if-range)# **switchport trunk encapsulation dot1q** SWT1(config-if-range)# **switchport mode trunk** SWT1(config-if-range)# **channel-group 1 mode active** SWT1(config-if-range)# **no shut**

SWT2(config)# **interface range fastEthernet 0/15-24** SWT2(config-if-range)# **switchport trunk encapsulation dot1q** SWT2(config-if-range)# **switchport mode trunk** SWT2(config-if-range)# **channel-group 1 mode active** SWT2(config-if-range)# **no shut**

2. Verifique el enlace "trunk" entre SWT1 y SWT2 usando el comando show interfaces trunk.

> SWT1 > enable SWT1 # show interfaces trunk SWT2 > enable SWT2 # show interfaces trunk

Observaciones: durante la verificación adecuada en la creación de la troncal, se ve que en ningún momento se configuró el dispositivo de forma correcta, debido a instrucciones pendientes como IP.

3. Entre SWT1 y SWT3 configure un enlace "trunk" estático utilizando el comando switchport mode trunk en la interfaz F0/3 de SWT1

> SWT1(config)# interface fastEthernet 0/3 SWT1(config-if)# switchport mode access SWT1(config-if)# switchport access vlan 10 SWT1(config-if)# no shut

> SWT3(config)# interface fastEthernet 0/3 SWT3(config-if)# switchport mode access SWT3(config-if)# switchport access vlan 30 SWT3(config-if)# no shut

4. Verifique el enlace "trunk" el comando show interfaces trunk en SWT1.

SWT1 > enable SWT1 # show interfaces trunk

5. Configure un enlace "trunk" permanente entre SWT2 y SWT3.

SWT1(config)# interface fastEthernet 0/10 SWT1(config-if)# switchport mode access SWT1(config-if)# switchport access vlan 10 SWT1(config-if)# no shut

SWT3(config)# interface fastEthernet 0/20 SWT3(config-if)# switchport mode access SWT3(config-if)# switchport access vlan 30 SWT3(config-if)# no shut

SWT1(config)# int ran f0/10-24 SWT1(config-if-range)# channel-group 1 mode active SWT1(config-if-range)# description EtherChannel to SWT3 SWT1(config-if-range)# no shut SWT1(config-if-range)# exit

- C. Agregar VLANs y asignar puertos.
	- **1.** En STW1 agregue la VLAN 10. En STW2 agregue las VLANS Compras (10), Mercadeo (20), Planta (30) y Admon (99)

### SWT1# **configure terminal**

SWT1(config)# vlan 10 SWT1(config-vlan)# name COMPRAS SWT1(config-vlan)# vlan 20 SWT1(config-vlan)# name MERCADEO SWT1(config-vlan)# vlan 30 SWT1(config-vlan)# name PLANTA SWT1(config-valn)# vlan 99 SWT1(config-vlan)# name ADMON SWT1(config-vlan)# vlan 666 SWT1(config-vlan)# name NATIVE\_DO\_NOT\_USE SWT1(config-vlan)# exit

SWT2# configure terminal SWT2(config)# vlan 10 SWT2(config-vlan)# name COMPRAS SWT2(config-vlan)# vlan 20 SWT2(config-vlan)# name MERCADEO SWT2(config-vlan)# vlan 30 SWT2(config-vlan)# name PLANTA SWT2(config-valn)# vlan 99 SWT2(config-vlan)# name ADMON SWT2(config-vlan)# vlan 666 SWT2(config-vlan)# name NATIVE\_DO\_NOT\_USE SWT2(config-vlan)# exit

SWT3# configure terminal SWT3(config)# vlan 10 SWT3(config-vlan)# name COMPRAS SWT3(config-vlan)# vlan 20 SWT3(config-vlan)# name MERCADEO SWT3(config-vlan)# vlan 30 SWT3(config-vlan)# name PLANTA SWT3(config-valn)# vlan 99 SWT3(config-vlan)# name ADMON SWT3(config-vlan)# vlan 666 SWT3(config-vlan)# name NATIVE\_DO\_NOT\_USE SWT3(config-vlan)# exit

2. Verifique que las VLANs han sido agregadas correctamente.

SWT1#show vtp status | include Configuration Revision SWT2#show vtp status | include Configuration Revision

SWT1# show interface trunk SWT2# show interface trunk SWT3# show interface trunk

3. Asocie los puertos a las VLAN y configure las direcciones IP de acuerdo con la siguiente tabla.

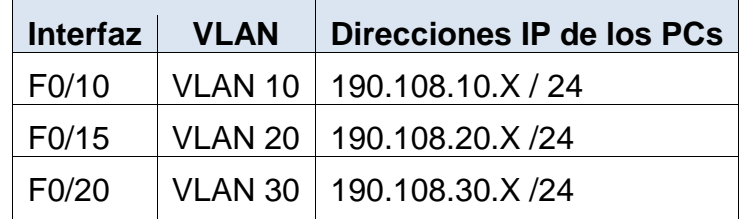

 $X = n$ úmero de cada PC particular

4. Configure el puerto F0/10 en modo de acceso para SWT1, SWT2 y SWT3 y asígnelo a la VLAN 10.

SWT1# configure terminal

Enter configuration commands, one per line. End with CNTL/Z. SWT1(config)# interface fastethernet 0/10 SWT1(config-if)# switchport mode private-vlan host SWT1(config-if)# switchport private-vlan host-association 10 30 SWT1(config-if)# exit

SWT1(config)# interface vlan 10 SWT1(config-if)# ip address 190.108.10.1 255.255.255.0 SWT1(config-if)# no shutdown SWT1(config-if)# exit

SWT2# configure terminal Enter configuration commands, one per line. End with CNTL/Z. SWT2(config)# interface vlan 10 SWT2(config-if)# ip address 190.108.10.2 255.255.255.0 SWT2(config-if)# no shutdown SWT2(config-if)# exit

SWT3# configure terminal Enter configuration commands, one per line. End with CNTL/Z. SWT3(config)# interface vlan 10 SWT3(config-if)# ip address 190.108.10.3 255.255.255.0 SWT3(config-if)# no shutdown SWT3(config-if)# exit

5. Repita el procedimiento para los puertos F0/15 y F0/20 en SWT1, SWT2 y SWT3. Asigne las VLANs y las direcciones IP de los PCs de acuerdo con la tabla de arriba.

SWT1# configure terminal Enter configuration commands, one per line. End with CNTL/Z. SWT1(config)# interface vlan 20 SWT1(config-if)# ip address 190.108.20.1 255.255.255.0 SWT1(config-if)# no shutdown SWT1(config-if)# exit

SWT2# configure terminal Enter configuration commands, one per line. End with CNTL/Z. SWT2(config)# interface vlan 20 SWT2(config-if)# ip address 190.108.20.2 255.255.255.0 SWT2(config-if)# no shutdown SWT2(config-if)# exit

SWT3# configure terminal Enter configuration commands, one per line. End with CNTL/Z. SWT3(config)# interface vlan 20 SWT3(config-if)# ip address 190.108.20.3 255.255.255.0

SWT1# configure terminal Enter configuration commands, one per line. End with CNTL/Z. SWT1(config)# interface vlan 30 SWT1(config-if)# ip address 190.108.30.1 255.255.255.0 SWT1(config-if)# no shutdown SWT1(config-if)# exit

SWT2# configure terminal Enter configuration commands, one per line. End with CNTL/Z. SWT2(config)# interface vlan 30 SWT2(config-if)# ip address 190.108.30.2 255.255.255.0 SWT2(config-if)# no shutdown SWT2(config-if)# exit

SWT3# configure terminal Enter configuration commands, one per line. End with CNTL/Z. SWT3(config)# interface vlan 30 SWT3(config-if)# ip address 190.108.30.3 255.255.255.0

- D. Configurar las direcciones IP en los Switches.
	- A. En cada uno de los Switches asigne una dirección IP al SVI (Switch Virtual Interface) para VLAN 99 de acuerdo con la siguiente tabla de direccionamiento y active la interfaz.

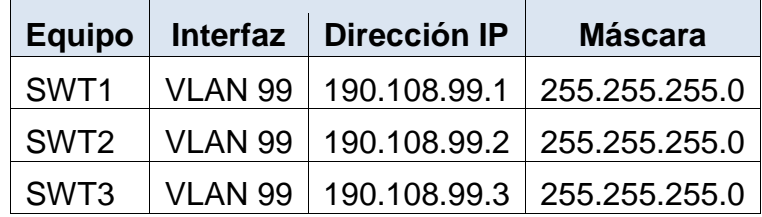

SWT1# configure terminal

Enter configuration commands, one per line. End with CNTL/Z. SWT1(config)# interface vlan 99 SWT1(config-if)# ip address 190.108.99.1 255.255.255.0

SWT1(config-if)# no shutdown

SWT1(config-if)# exit

SWT2# configure terminal Enter configuration commands, one per line. End with CNTL/Z. SWT2(config)# interface vlan 99 SWT2(config-if)# ip address 190.108.99.2 255.255.255.0 SWT2(config-if)# no shutdown SWT2(config-if)# exit

SWT3# configure terminal Enter configuration commands, one per line. End with CNTL/Z. SWT3(config)# interface vlan 99 SWT3(config-if)# ip address 190.108.99.3 255.255.255.0 SWT3(config-if)# no shutdown SWT3(config-if)# exit

- E. Verificar la conectividad Extremo a Extremo
- 1. Ejecute un Ping desde cada PC a los demás. Explique por qué el ping tuvo o no tuvo éxito.

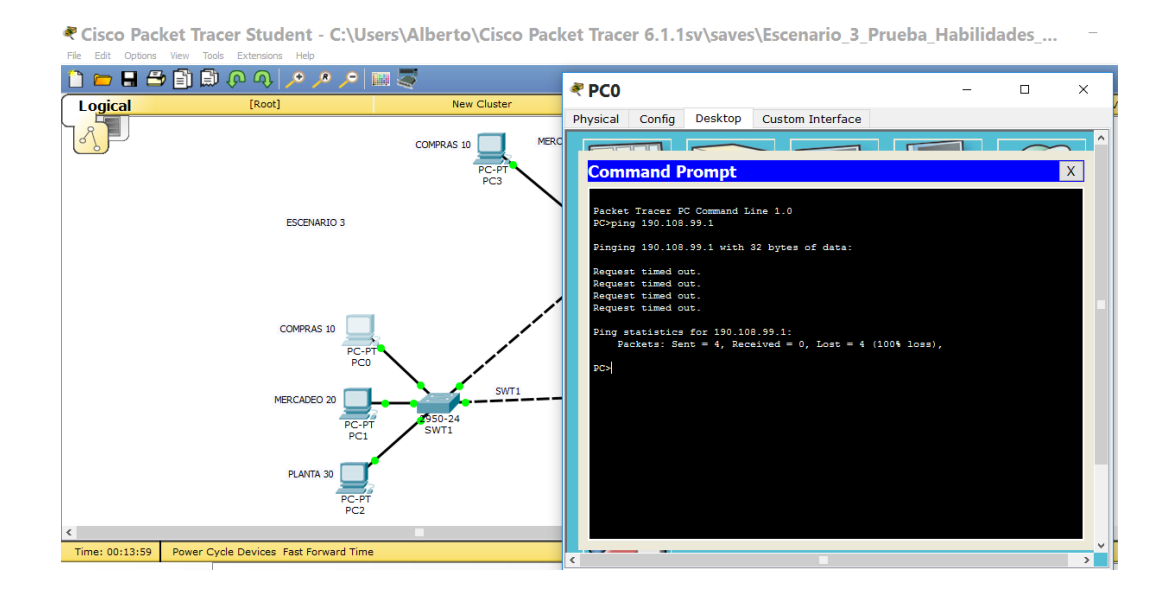

Cisco Packet Tracer Student - C:\Users\Alberto\Cisco Packet Tracer 6.1.1sv\saves\Escenario 3 Prueba Habilidades ...

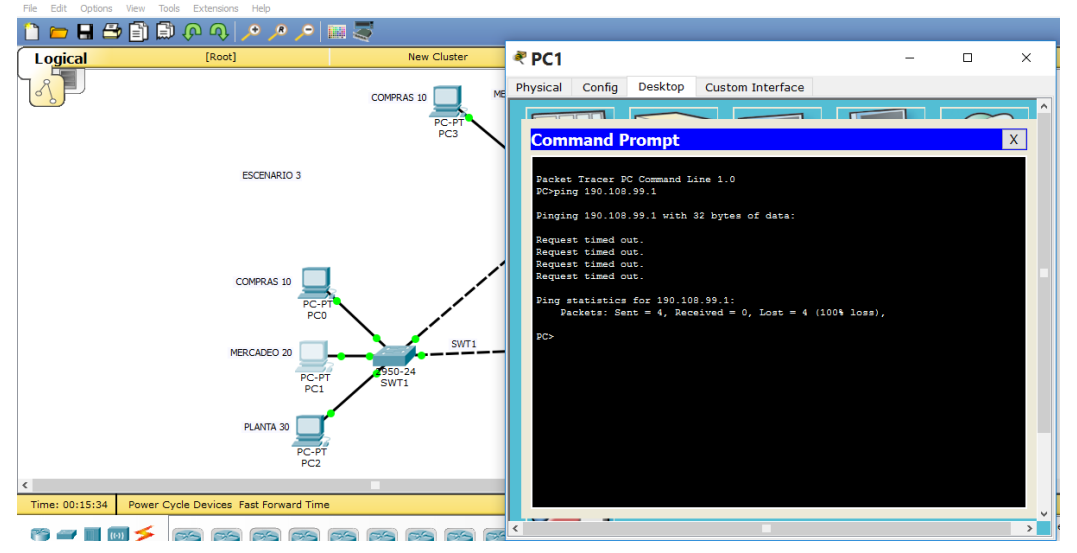

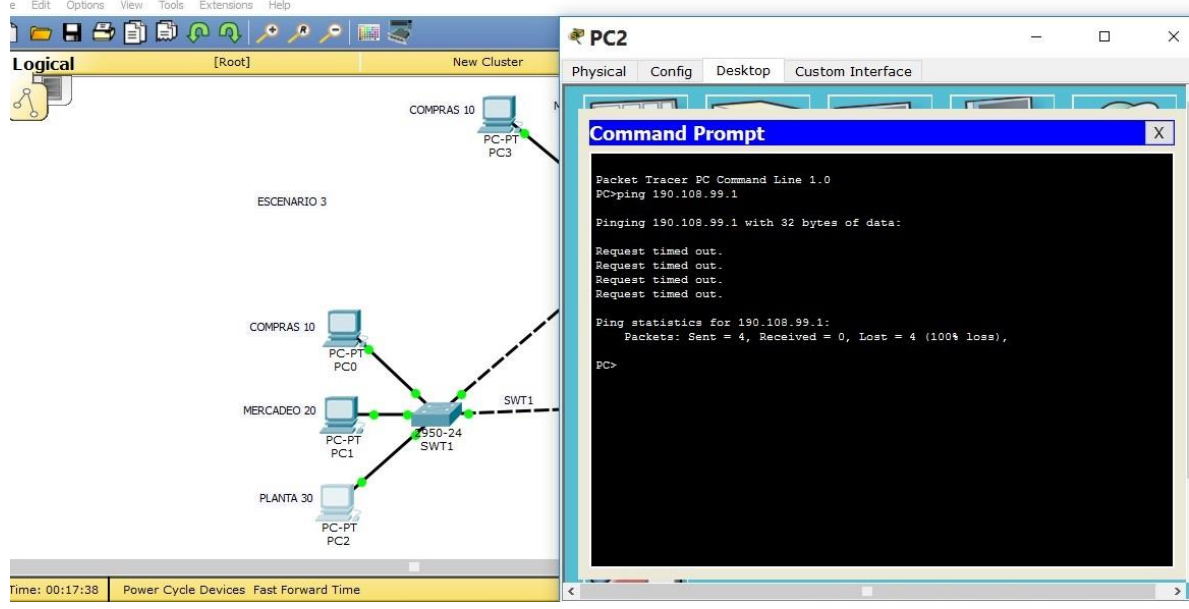

Cisco Packet Tracer Student - C:\Users\Alberto\Cisco Packet Tracer 6.1.1sv\saves\Escenario\_3\_Prueba\_Habilidades\_...

Cisco Packet Tracer Student - C:\Users\Alberto\Cisco Packet Tracer 6.1.1sv\saves\Escenario\_3\_Prueba\_Habilidades\_...

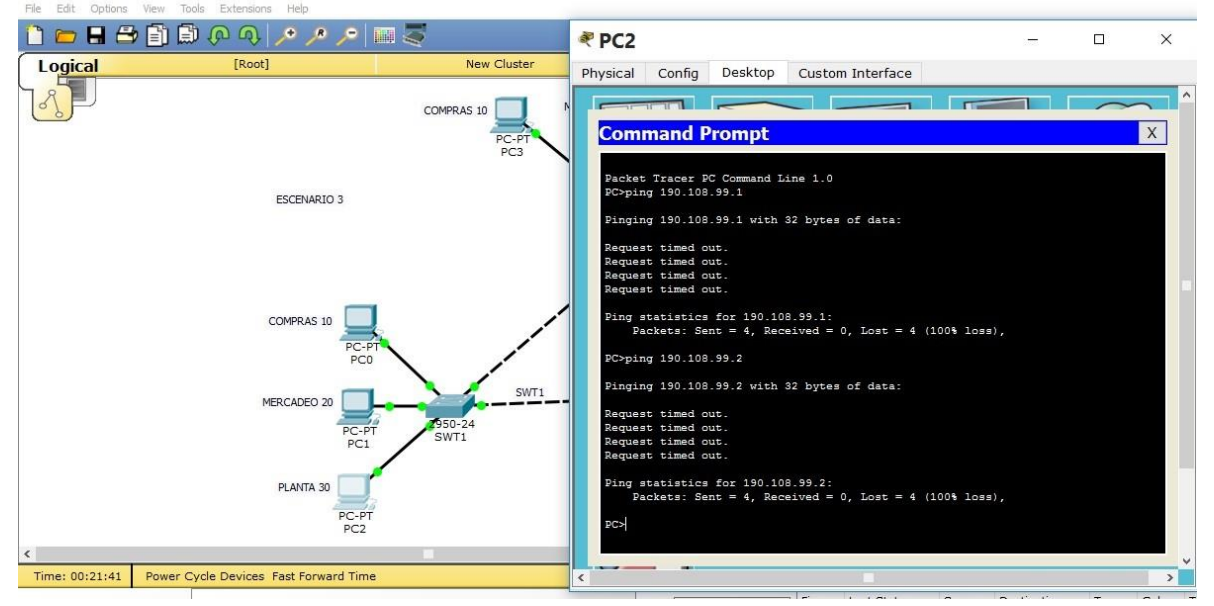

**Observaciones:** la falta de conectividad entre los pc´s se debe a la falta de programación adecuada entre los equipos cisco, destinada a la habilitación de los puertos.

## 2. Ejecute un Ping desde cada Switch a los demás. Explique por qué el ping tuvo o no tuvo éxito.

**Between the control of the control of the control of the control of the control of the control of the control of the control of the control of the control of the control of the control of the control of the control of the** 

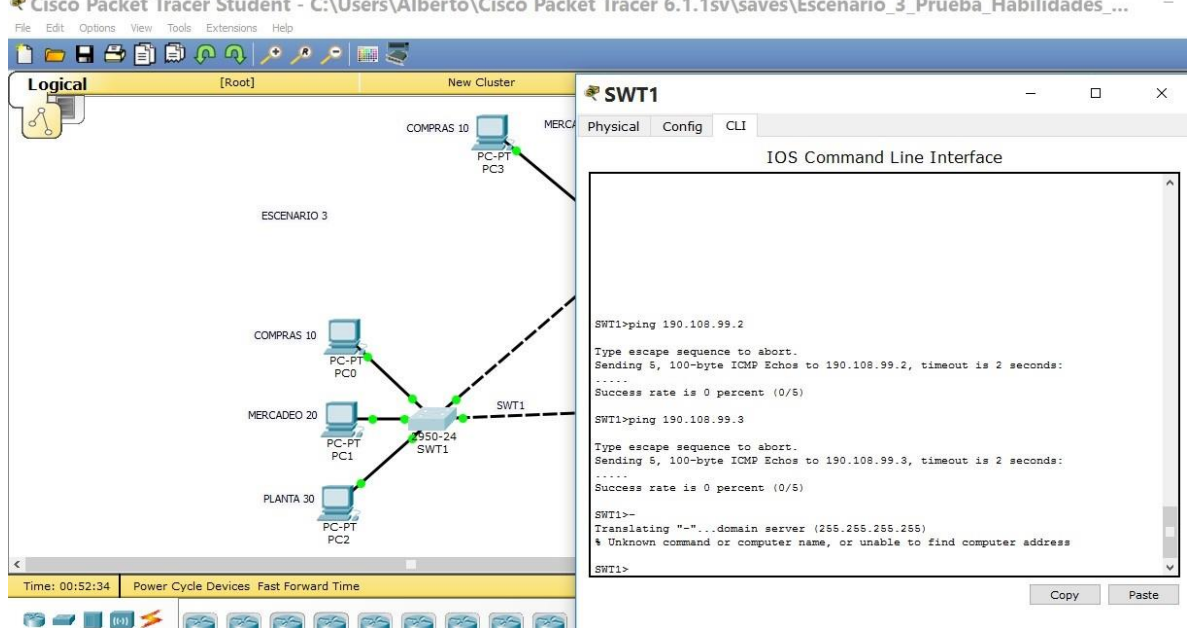

**Observaciones:** la falta de conectividad se debe a la falta de programación adecuada entre los equipos cisco.

3. Ejecute un Ping desde cada Switch a cada PC. Explique por qué el ping tuvo o no tuvo éxito

### **BIBLIOGRAFIA**

<span id="page-43-0"></span>Tomado de:

http://www.academia.edu/11112532/CCNA\_Exploration. Conceptos\_y\_protocolos de enrutamiento

Teare, D., Vachon B., Graziani, R. (2015). CISCO Press (Ed). Basic Network and Routing Concepts. Implementing Cisco IP Routing (ROUTE) Foundation Learning Guide CCNP ROUTE 300-101. Recuperado de [https://1drv.ms/b/s!AmIJYei-](https://1drv.ms/b/s!AmIJYei-NT1IlnMfy2rhPZHwEoWx)[NT1IlnMfy2rhPZHwEoWx](https://1drv.ms/b/s!AmIJYei-NT1IlnMfy2rhPZHwEoWx)

UNAD (2015). Introducción a la configuración de Switches y Routers [OVA]. Recuperado de<https://1drv.ms/u/s!AmIJYei-NT1IhgL9QChD1m9EuGqC>

UNAD (2015). Principios de Enrutamiento [OVA]. Recuperado de [https://1drv.ms/u/s!AmIJYei-NT1IhgOyjWeh6timi\\_Tm](https://1drv.ms/u/s!AmIJYei-NT1IhgOyjWeh6timi_Tm)

Froom, R., Frahim, E. (2015). CISCO Press (Ed). Fundamentals Review. Implementing Cisco IP Switched Networks (SWITCH) Foundation Learning Guide CCNP SWITCH 300-115. Recuperado de [https://1drv.ms/b/s!AmIJYei-](https://1drv.ms/b/s!AmIJYei-NT1IlnWR0hoMxgBNv1CJ)[NT1IlnWR0hoMxgBNv1CJ](https://1drv.ms/b/s!AmIJYei-NT1IlnWR0hoMxgBNv1CJ)

UNAD (2015). Switch CISCO - Procedimientos de instalación y configuración del IOS [OVA]. Recuperado de<https://1drv.ms/u/s!AmIJYei-NT1IlyYRohwtwPUV64dg>

UNAD (2015). Switch CISCO Security Management [OVA]. Recuperado de <https://1drv.ms/u/s!AmIJYei-NT1IlyVeVJCCezJ2QE5c>